State-Scale
Probability
Surveys:
An Overview

Garrett Stillings-EPA/OWOW/MAB Stillings.Garrett@epa.gov

2022 NATIONAL TRAINING WORKSHOP ON WATER QUALITY DATA, ASSESSMENT, AND PLANS

May 31, 2022

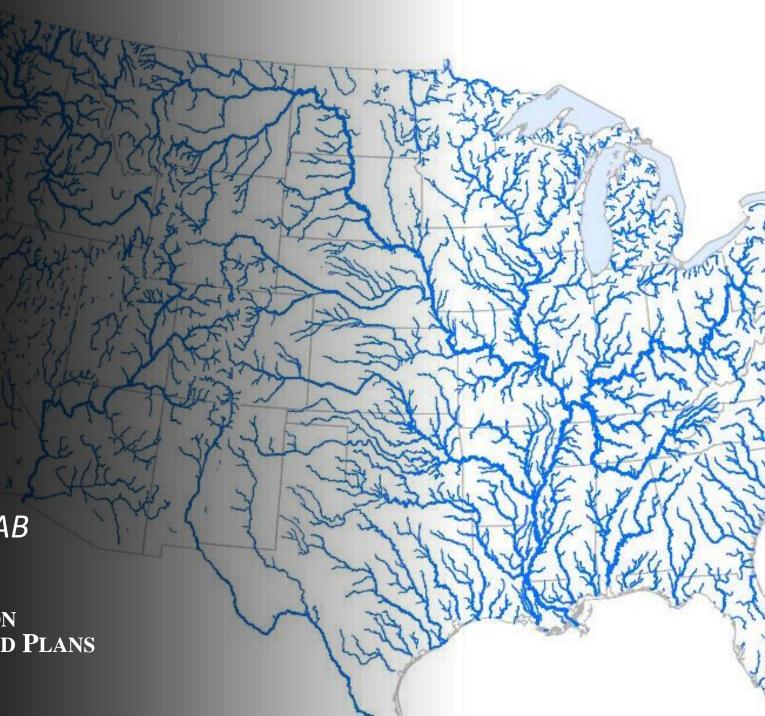

#### Section 305(b):

Water Quality Inventory

Each State shall prepare and submit, a report which shall include--

An <u>analysis of the extent</u> to which ALL navigable waters of such State provide for the protection and propagation of a balanced population of shellfish, fish, and wildlife, and allow recreational activities in and on the water.

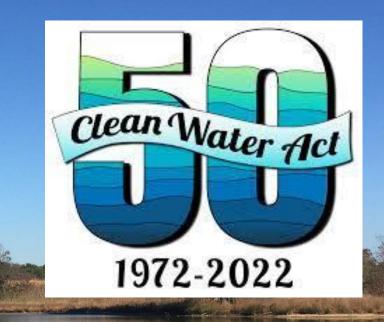

How can you offer

100% reporting of the
condition of your
waters?

## Probability Surveys

- Allows for the extrapolation of information from a subset of the population (sample).
- Provide comprehensive statements about statewide water quality conditions (in line with §305(b) reporting).
- Less time consuming and more cost effective than a Census.
- Provide additions and context to 303(d) list and reference waterbodies.
- Help inform monitoring priorities.

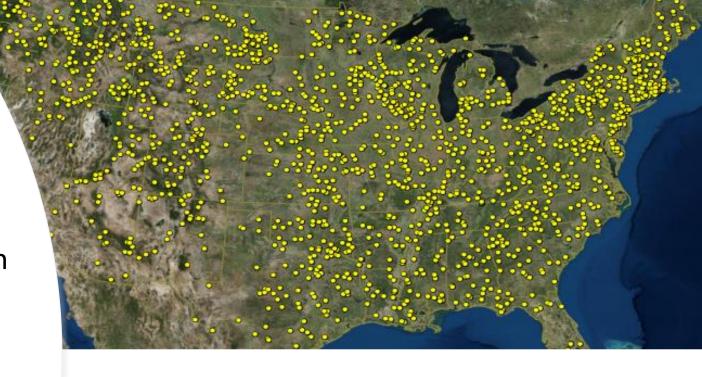

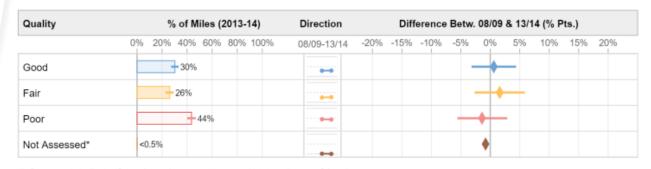

\*Reflects a statistically significant change between 2008–09 and 2013–14 (95% confidence)

Components of a Probability Survey

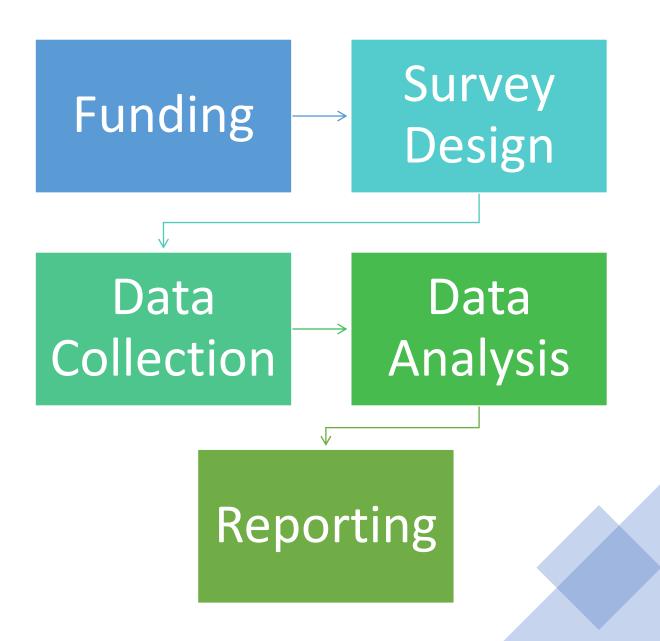

## Funding

- Section 106 Allocations
  - Use monitoring program allocation from base 106 grant and/or formula increase
  - Apply monitoring program enhancement allocation (monitoring initiative funds)
- Leverage NARS site allocation with state intensification

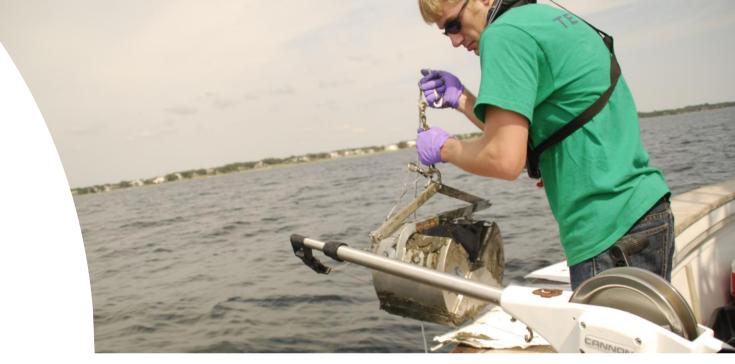

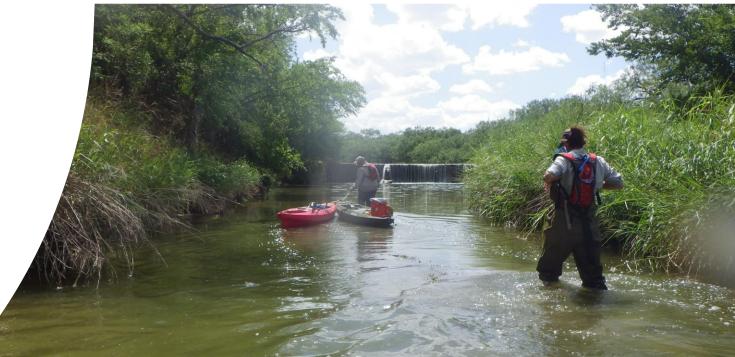

#### What are Intensifications?

Additional sites or special indicators of interest which an entity wants to sample in conjunction with a NARS survey to complete a desired statistical survey.

Ecoregion/ Multi-State Level

State Scale Surveys

Waterbody Specific

Indicators of Interest

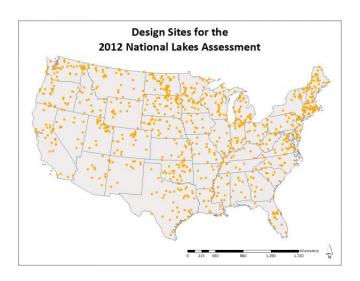

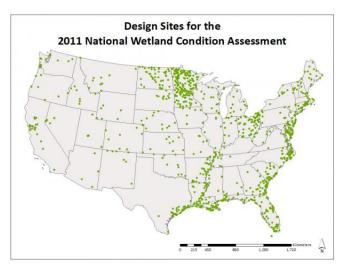

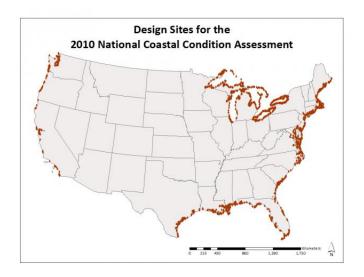

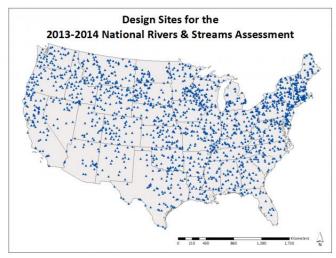

## Survey Design

- Developing a Design
  - Define Target Population
  - Sample Frame (GIS Based framework)
- Incorporating state <u>compatible</u> sample frames for an Intensification.
- Develop own survey outside of NARS.

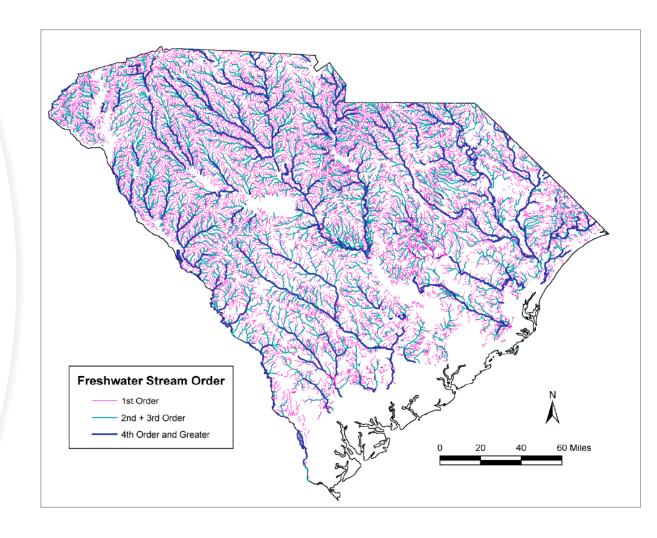

#### Survey Design Tool

https://survey\_design\_tool.app.cloud.gov

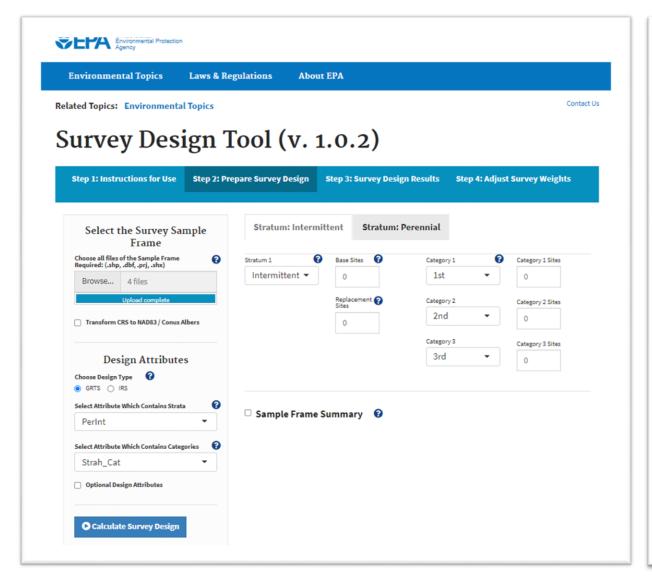

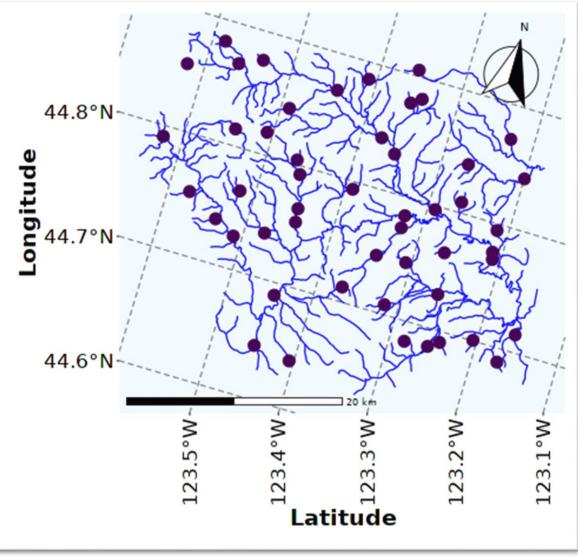

## Data Collection

NARS Field collection applications

Data quality control

checks

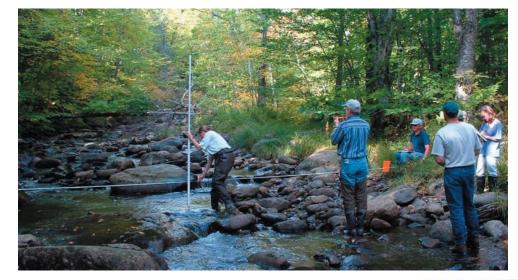

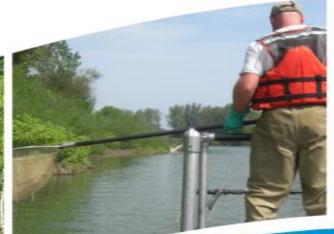

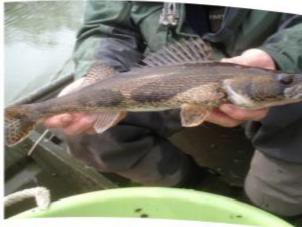

### Data Analysis

#### Probability Survey Analyses

- Population Estimates
- Change and Trend Analyses
- Stressor Extent
- Relative Risks

#### USEPA/spsurvey

Implements a design-based approach to statistical inference

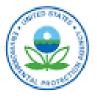

#### Macroinvertebrates: NRSA 2013–14 National Results

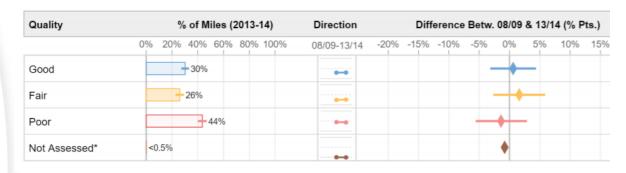

Total U.S. Rivers and Streams 3,533,205 Miles\*

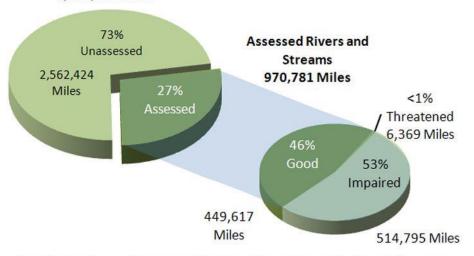

<sup>\*</sup>Total U.S. river and stream miles based on state 2010 Integrated Report.

## Population Estimate Tool https://github.com/USEPA/NARS-Population-Estimate-Shiny-Tool

| NARS Pop                                                                                                    | oulation Estimate Calculation                   | on Tool (    | v. 2.0)                                                                           | nstructions fo                                                                                                    | r Use                                                                                                    | Prepar   | e Data for | Analysis     | Run Popula      | ation Estimate  | s Run Ch                                                                                        | nange Anal                                                                                     | ysis Plo                                                                                       | ot Categorical E | Estimates    | Plot Continuous E |  |
|----------------------------------------------------------------------------------------------------|-------------------------------------------------|--------------|-----------------------------------------------------------------------------------|----------------------------------------------------------------------------------------------------|----------------------------------------------------------------------------------------------------|----------|------------|--------------|-----------------|-----------------|-------------------------------------------------------------------------------------------------|------------------------------------------------------------------------------------------------|------------------------------------------------------------------------------------------------|------------------|--------------|-------------------|--|
| ☐ Input file f                                                                                                    | rom URL instead of local directory              | ,            |                                                                                   |                                                                                                    | Select si                                                                                                    | te varia | ble        |              |                 |                 | !                                                                                               |                                                                                                |                                                                                                | e estimate to u  | •            | one)              |  |
|                                                                                                    | mited file for analysis                         |              |                                                                                   |                                                                                                    | SITE_ID                                                                                                    |          |            |              |                 |                 |                                                                                                 | (re                                                                                            | <ul> <li>Local neighborhood variance<br/>(recommended, used for NARS, requires site</li> </ul> |                  |              |                   |  |
| Browse                                                                                                    | NLA2017_Oregon_NLA_data_                        |              |                                                                                   |                                                                                                    | Select we                                                                                                    | eight va | riable     |              |                 |                 |                                                                                                 |                                                                                                | coordinates)  Simple Random Sample (requires stratum                                           |                  |              |                   |  |
| Upload complete                                                                                                    |                                                 |              |                                                                                   |                                                                                                    | WGT_TP ▼                                                                                                    |          |            |              |                 |                 |                                                                                                 |                                                                                                | but not site coordinates)                                                                      |                  |              |                   |  |
|                                                                                                    |                                                 |              | Select up to 10 response variables - All must<br>be either categorical or numeric |                                                                                                    |                                                                                                    |          |            |              |                 | longit          | Select the X coordinate variable (or longitude) (required only for local neighborhood variance) |                                                                                                |                                                                                                |                  |              |                   |  |
|                                                                                                    |                                                 |              |                                                                                   | CHLA_COND                                                                                                    |                                                                                                    |          |            |              |                 |                 | XC                                                                                              | XCOORD ▼                                                                                       |                                                                                                |                  |              |                   |  |
| Semicolon  Tab                                                                                                    |                                                 |              |                                                                                   | <ul> <li>Check box if performing change analysis or<br/>need to subset data by year or cycle for<br/>population estimates</li> </ul> |                                                                                                    |          |            |              |                 |                 | (requ                                                                                           | Select the Y coordinate variable (or latitude) (required only for local neighborhood variance) |                                                                                                |                  |              |                   |  |
| Display                                                                                                    | Display                                         |              |                                                                                   |                                                                                                    | ✓ Calculate overall (all sites) estimates?                                                                   |          |            |              |                 |                 |                                                                                                 | YC                                                                                             | YCOORD ▼                                                                                       |                  |              |                   |  |
| Head                                                                                                    |                                                 |              |                                                                                   |                                                                                                    | ☐ Calculate estimates for subpopulations?                                                                    |          |            |              |                 |                 |                                                                                                 | Salaa                                                                                          | Select the stratum variable in order to                                                        |                  |              |                   |  |
|                                                                                                    | ○ All  ☐ Subset data using a single categorical |              |                                                                                   |                                                                                                    | If ANY changes have been made to your choices, you MUST click the button to prepare data for analysis again! |          |            |              |                 |                 |                                                                                                 | calcu                                                                                          | calculate variance based on a simple random sample                                             |                  |              |                   |  |
| Tanasis                                                                                                    | variable                                        |              |                                                                                   |                                                                                                    |                                                                                                    |          |            |              |                 |                 |                                                                                                 | Nor                                                                                            | ie                                                                                             |                  |              | •                 |  |
|                                                                                                    | evert back to full dataset or chang             | ge data disp | lay                                                                               |                                                                                                    |                                                                                                    |          |            |              |                 |                 |                                                                                                 | Clic                                                                                           | k HERE to                                                                                      | prepare data     | for analysis | 3                 |  |
| cal (for character variable                                                                                                    | •                                               | Warnings     | TIOT GO OXPOO                                                                     | .04, 50 0410 70                                                                                                    | u 011000 til                                                                                                 |          | , po o     | iaijoio (oai | logoriour or oc | manadad, for je | or adda                                                                                         |                                                                                                |                                                                                                |                  |              |                   |  |
| efresh Estimates button is grayed out, return to the Prepare Data stab and click the button that says Click HERE to prepare data for none |                                                 |              |                                                                                   |                                                                                                    |                                                                                                    |          |            |              |                 |                 |                                                                                                 |                                                                                                |                                                                                                |                  |              |                   |  |
| all values are verv small                                                                                                    | , the results may appear as zeroes. Save        | Analysis C   | Output                                                                            |                                                                                                    |                                                                                                    |          |            |              |                 |                 |                                                                                                 |                                                                                                |                                                                                                |                  |              |                   |  |
| put file to see the results with full digits.                                                                                             |                                                 | Type         | Subpopulation                                                                     | Indicator                                                                                                    | Category                                                                                                    | nResp    | Estimate.P | StdError.P   | MarginofError   | .P LCB95Pct.P   | UCB95Pct.P                                                                                      | Estimate.U                                                                                     | StdError.U                                                                                     | MarginofError.U  | LCB95Pct.U   | UCB95Pct.U        |  |
| esh estimates                                                                                                    |                                                 | All_Sites    | All Sites                                                                         | CHLA_COND                                                                                                    | Good                                                                                                    | 39.00    | 86.39      | 5.82         | 11.4            |                 | 97.80                                                                                           | 4163.04                                                                                        | 660.74                                                                                         | 1295.02          | 2868.02      | 5458.06           |  |
|                                                                                                    |                                                 | All_Sites    | All Sites                                                                         | CHLA_COND                                                                                                    | Fair                                                                                                    | 8.00     | 12.43      | 5.81         | 11.3            | 39 1.04         | 23.82                                                                                           | 598.95                                                                                         | 300.37                                                                                         | 588.71           | 10.23        | 1187.66           |  |
| Results as .csv file                                                                                                    |                                                 | All_Sites    | All Sites                                                                         | CHLA_COND                                                                                                    | Poor                                                                                                    | 2.00     | 1.18       | 0.68         | 1.3             | 32 0.00         | 2.50                                                                                            | 56.92                                                                                          | 31.57                                                                                          | 61.87            | 0.00         | 118.79            |  |
|                                                                                                    |                                                 | All_Sites    | All Sites                                                                         | CHLA_COND                                                                                                    | Total                                                                                                    | 49.00    | 100.00     | 0.00         | 0.0             | 00 100.00       | 100.00                                                                                          | 4818.91                                                                                        | 709.61                                                                                         | 1390.80          | 3428.11      | 6209.71           |  |

#### Visualize Population Estimates

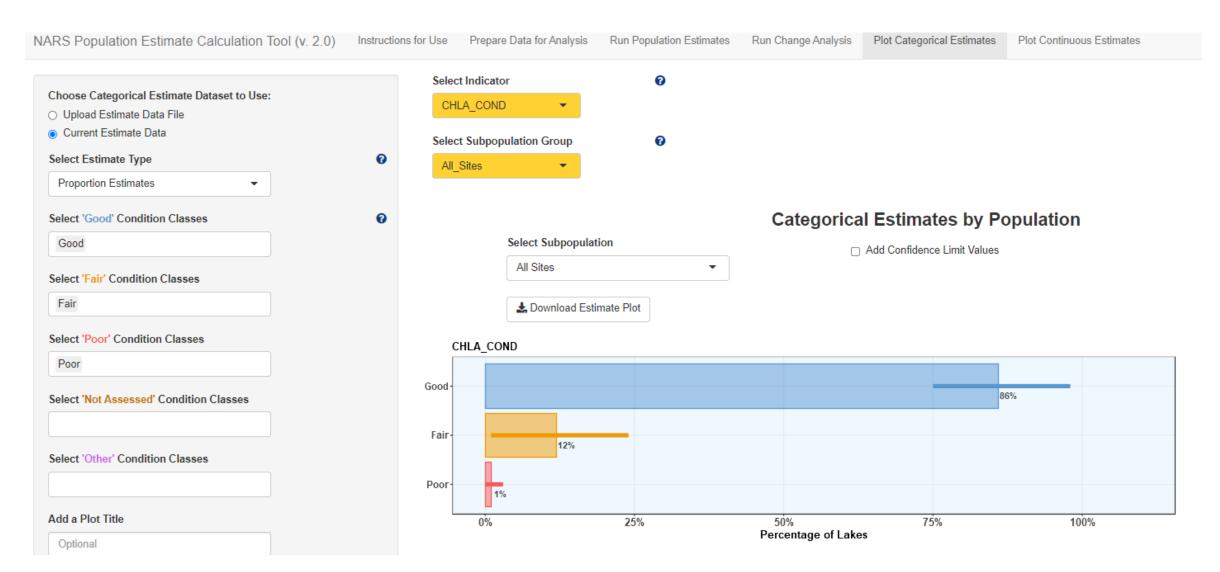

### Reporting Survey Results in ATTAINS

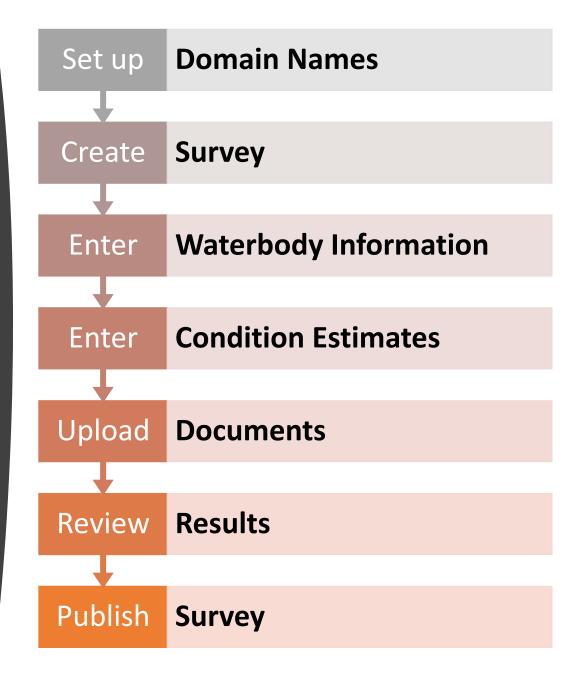

#### **Enter Results**

General Survey Water Type Groups Documents Summary

 Survey Year
 2015
 Organization
 TEST\_ORG\_C

Survey Status Draft

Survey Comment Survey conducted from 2008-2013

#### Survey Water Type Groups

| Survey Water Group * | Subpopulation | Size \$ | Units \$        | Number of<br>Sites |  |
|----------------------|---------------|---------|-----------------|--------------------|--|
| BAY/ESTUARY          | Statewide     | 300     | Square<br>Miles | 50                 |  |
| LAKE/RESERVOIR/POND  | Statewide     | 3000    | Number of Lakes | 50                 |  |
| STREAM/CREEK/RIVER   | Statewide     | 11000   | Miles           | 50                 |  |
| WATERSHED            | Statewide     | 6000    | Square<br>Miles | 600                |  |

## Survey Water Group - STREAM/CREEK/RIVER Waterbody Type Group STREAM/CREEK/RIVER Survey Subpopulation Statewide Size 11000 Miles Number of Sites 50 Comment Target population is streams less than 4th order.

#### Survey Water Group - Use Parameters

| Туре ‡            | Use or Condition - | Stressor * | Category A | Statistic \$          | Metric Value | Margin of<br>Error <sup>⊕</sup> | Confidence<br>Level |  |
|-------------------|--------------------|------------|------------|-----------------------|--------------|---------------------------------|---------------------|--|
| Use /<br>Stressor | Aquatic Life Use   | ALGAE      | Fair       | Condition<br>Estimate | 25           | ± 15                            | 95                  |  |
| Use /<br>Stressor | Aquatic Life Use   | ALGAE      | Good       | Condition<br>Estimate | 50           | ± 15                            | 95                  |  |
| Use /             | Aquatic Life Use   | ALGAE      | Poor       | Condition             | 25           | ± 15                            | 95                  |  |

#### **Publish Survey**

Statewide

6000

Square

Miles

600

Comment

WATERSHED

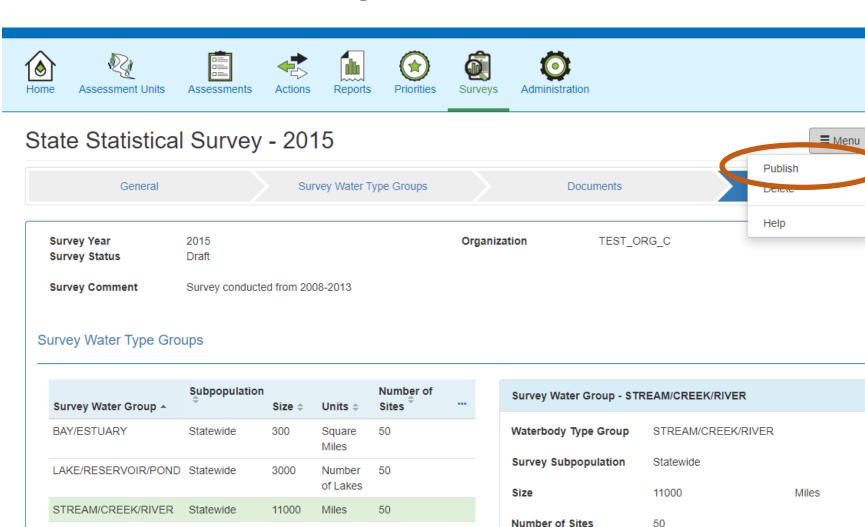

Return to list

Target population is streams less than 4th order.

# Publish State Scale Survey Results to Hows My Waterway

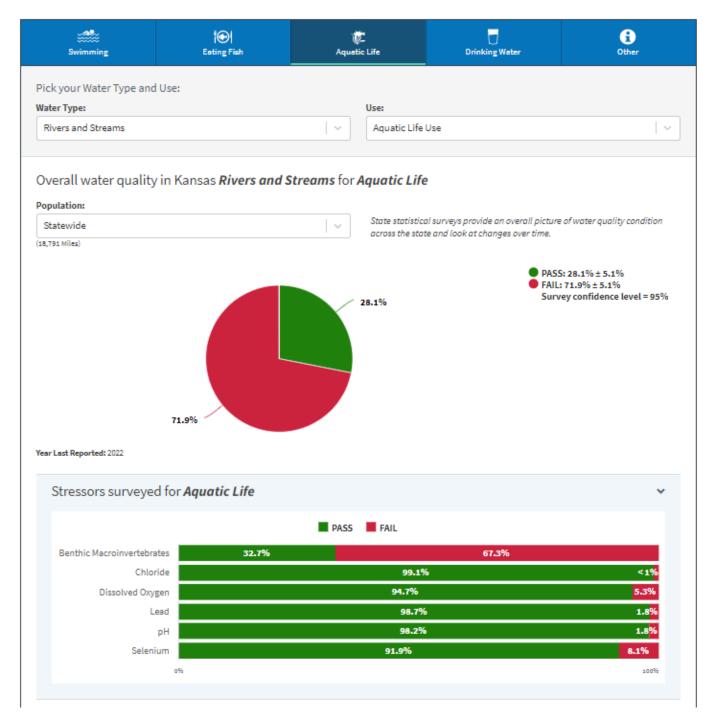

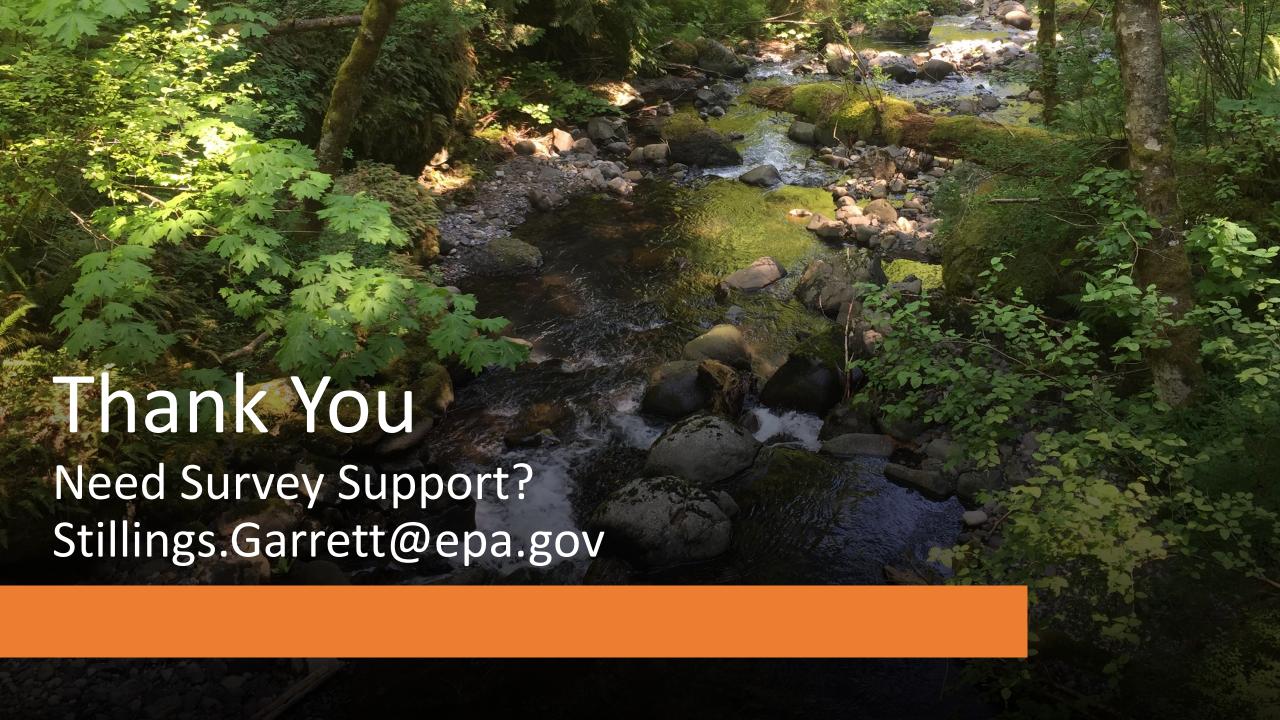

#### Framework for Restoring Polluted Waters

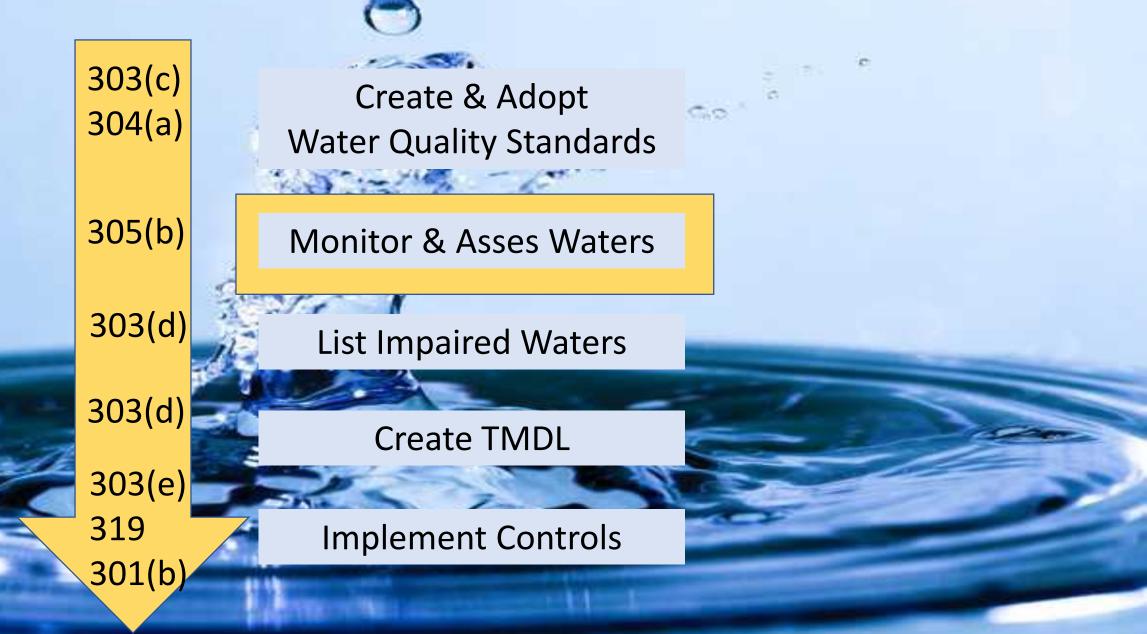

#### Visualize CDF Estimates

100%

Cumulative Probability

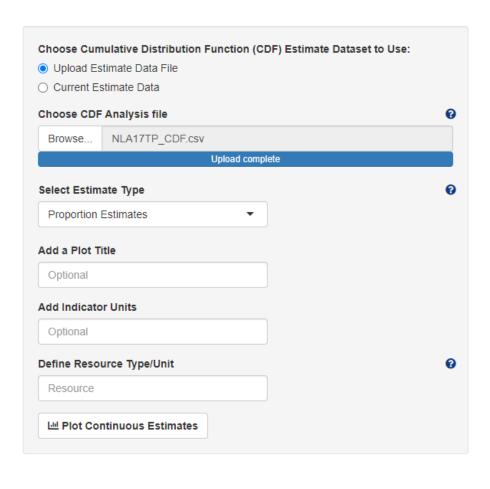

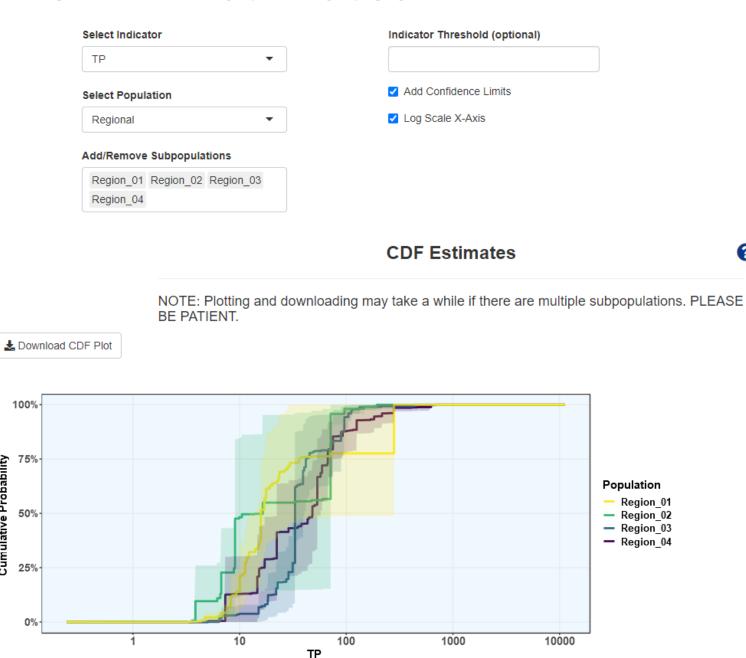